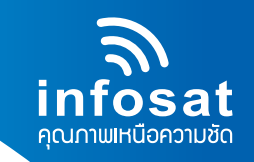

# **คูมือการอัพเกรดซอฟตแวรโดย "Computer" เครื่อง AEC-HD+**

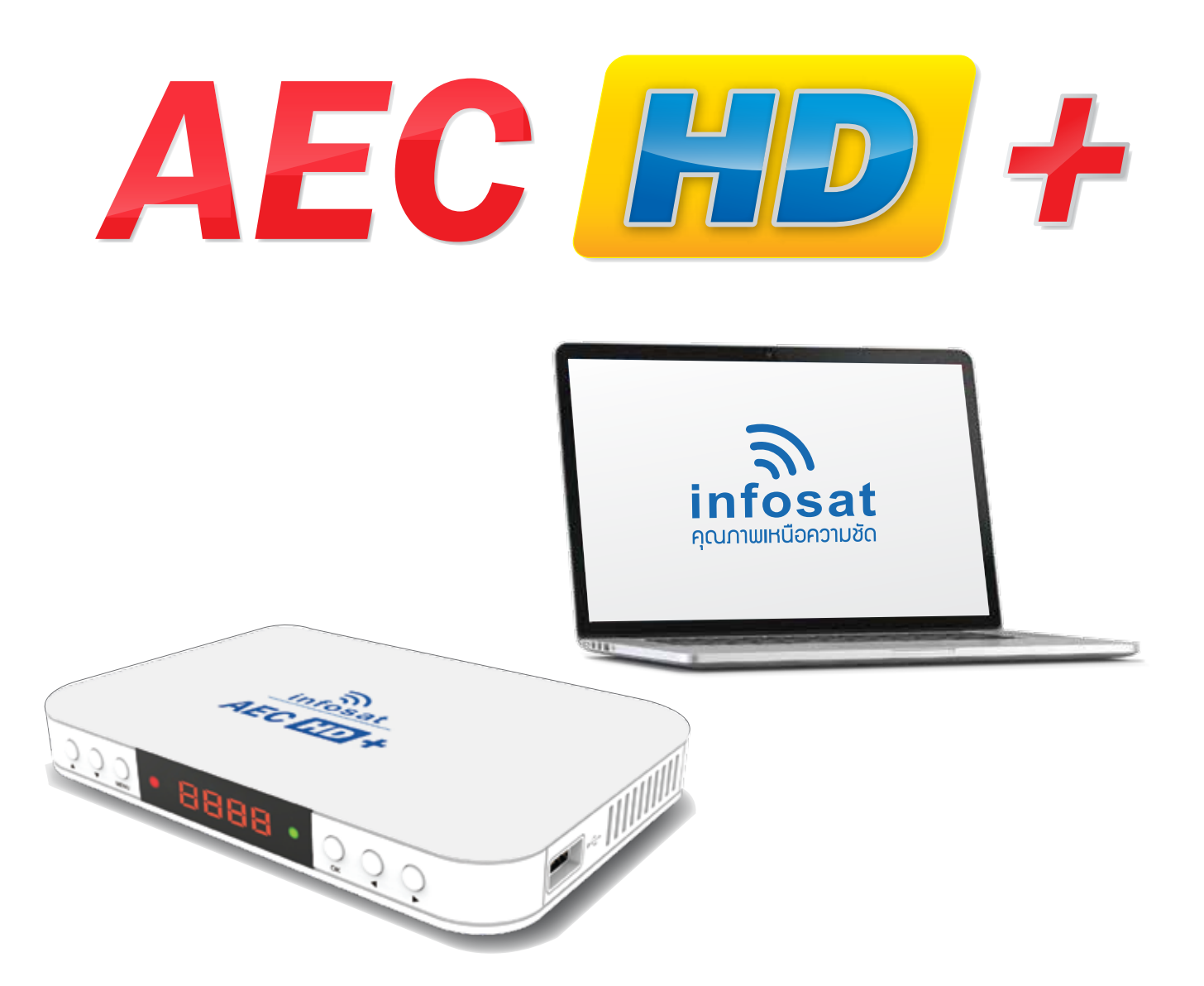

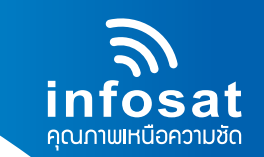

1. ตัวโปรแกรมและซอฟแวร สามารถ Download ไดที่ www.infosats.com/software\_download

- ไฟลซอฟตแวรอัพเกรด AECHD
- โปรแกรมอัพเกรด AEC

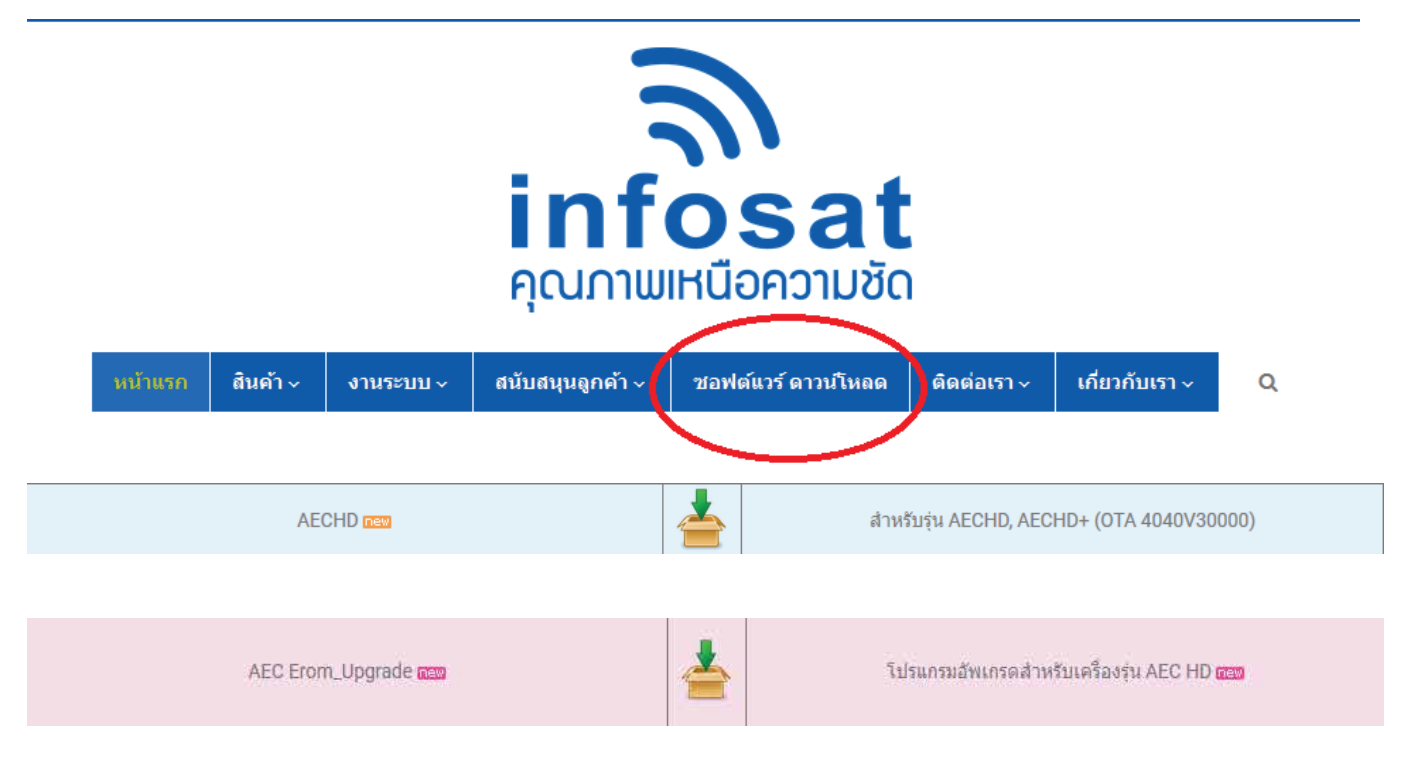

2. อุปกรณที่ตองใช

- สายอัพเกรด USB TO 232 และ RS232

หมายเหตุ\* :

- สาย USB TO 232 สามารถหาซื้อไดตามราน IT ทั่วประเทศ
- สาย RS232 สามารถสั่งซื้อไดที่บริษัทอินโฟแซท

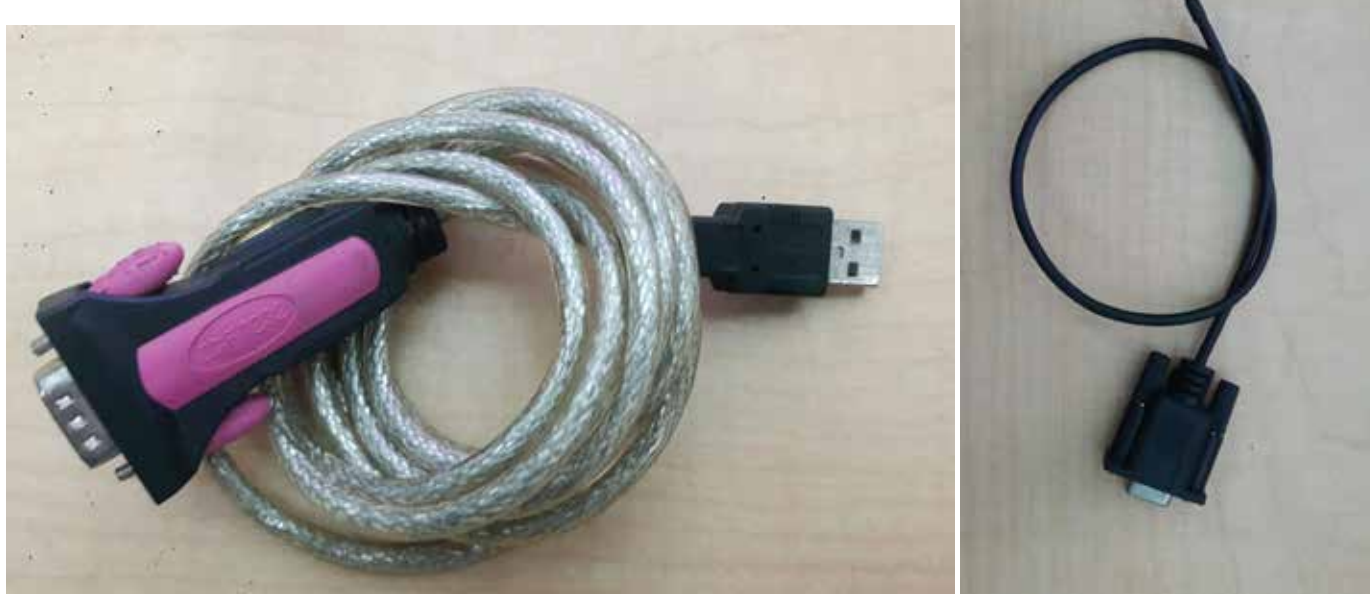

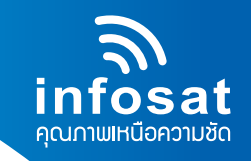

3. โปรแกรมตอนการอัพเกรด AEC

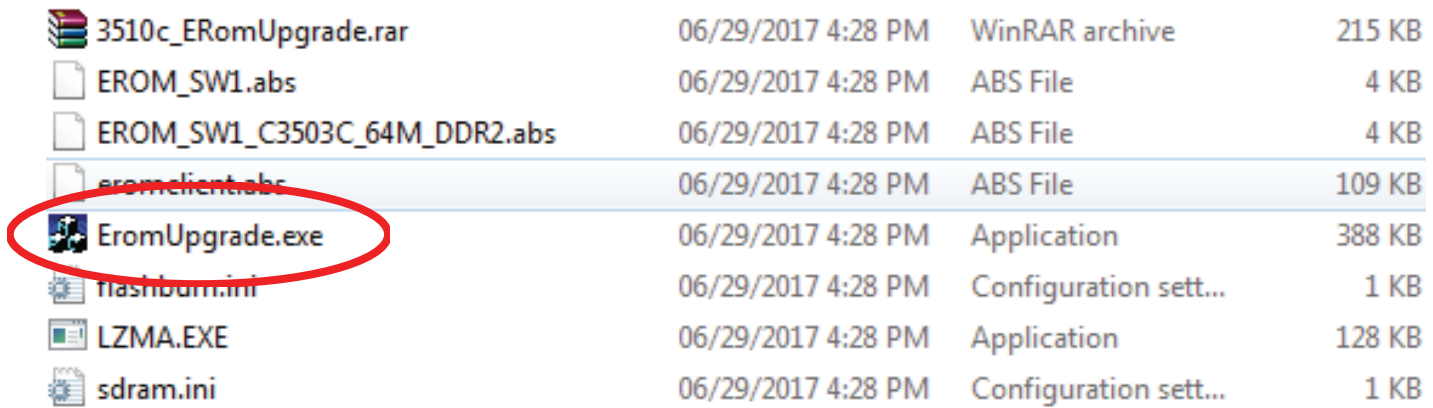

4. เปดโปรแกรม Erom upgrade

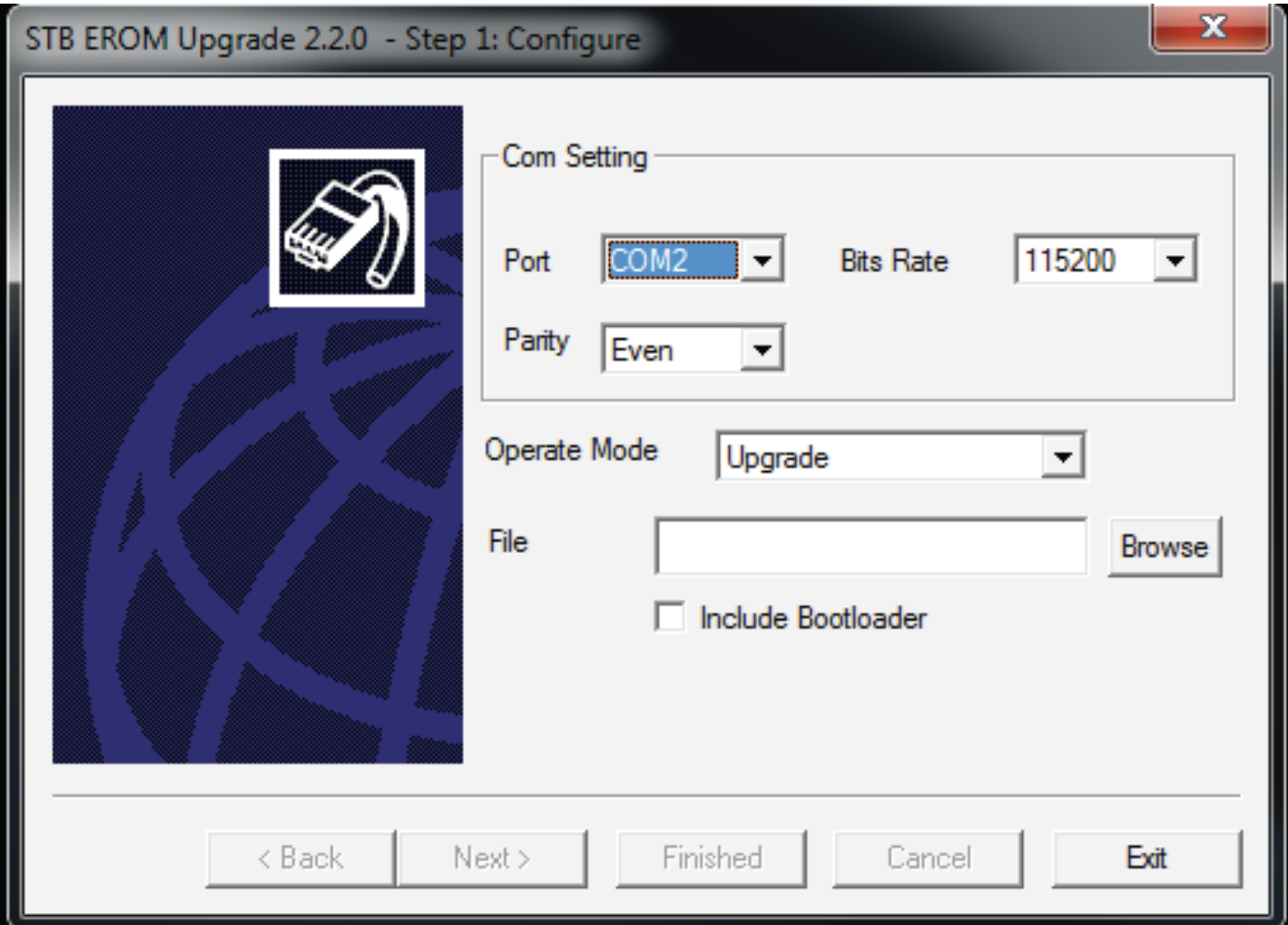

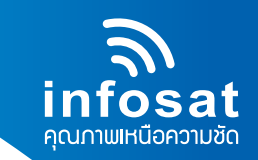

### 4.1 ตั้ง Port com ตาม USB Serial Port ของคอมพิวเตอร

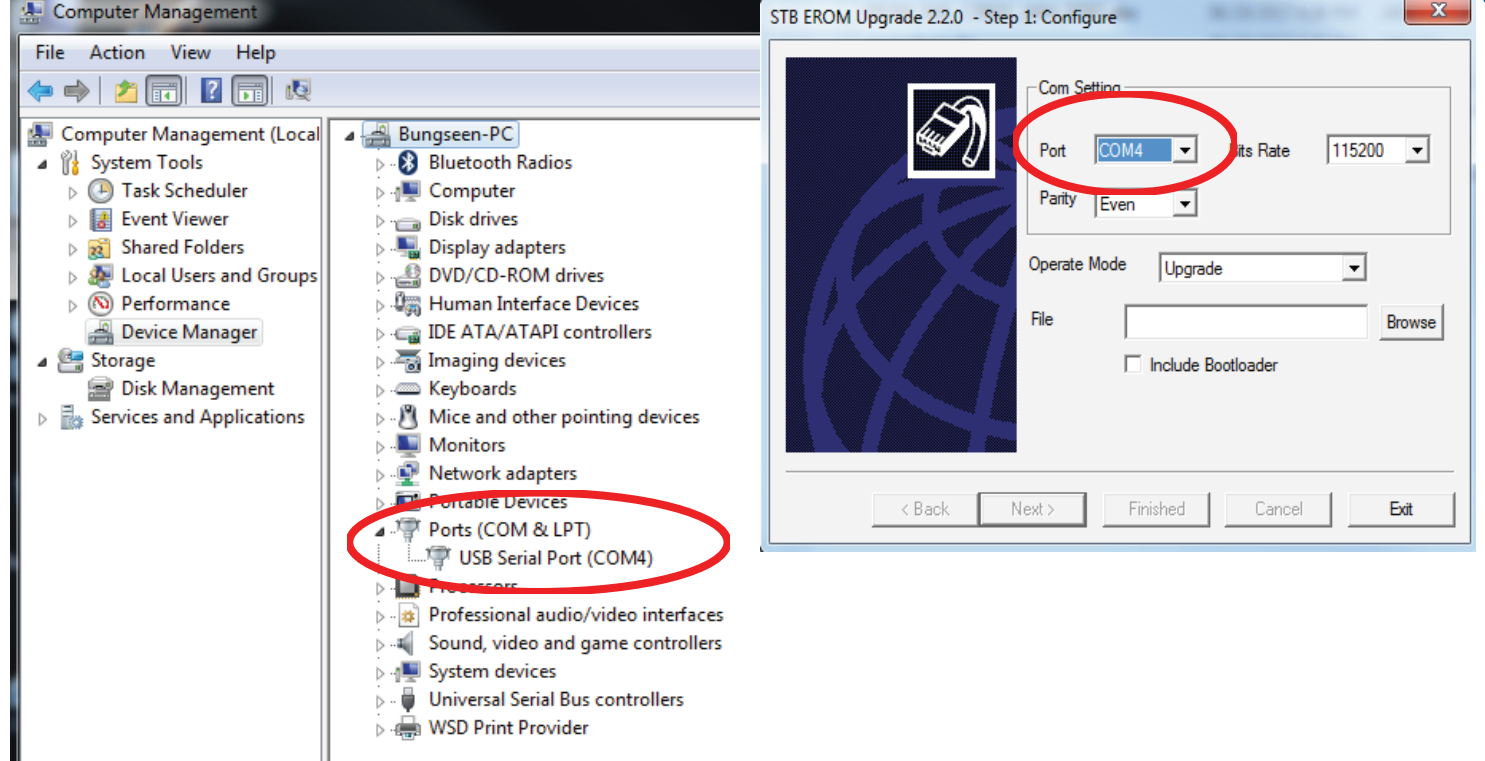

- 4.2 กดปุม Browse เพื่อเลือก ซอฟตแวร
	- เมื่อเลือกซอฟตแวร ใหกด Open
	- แลวกด Include Bootloader

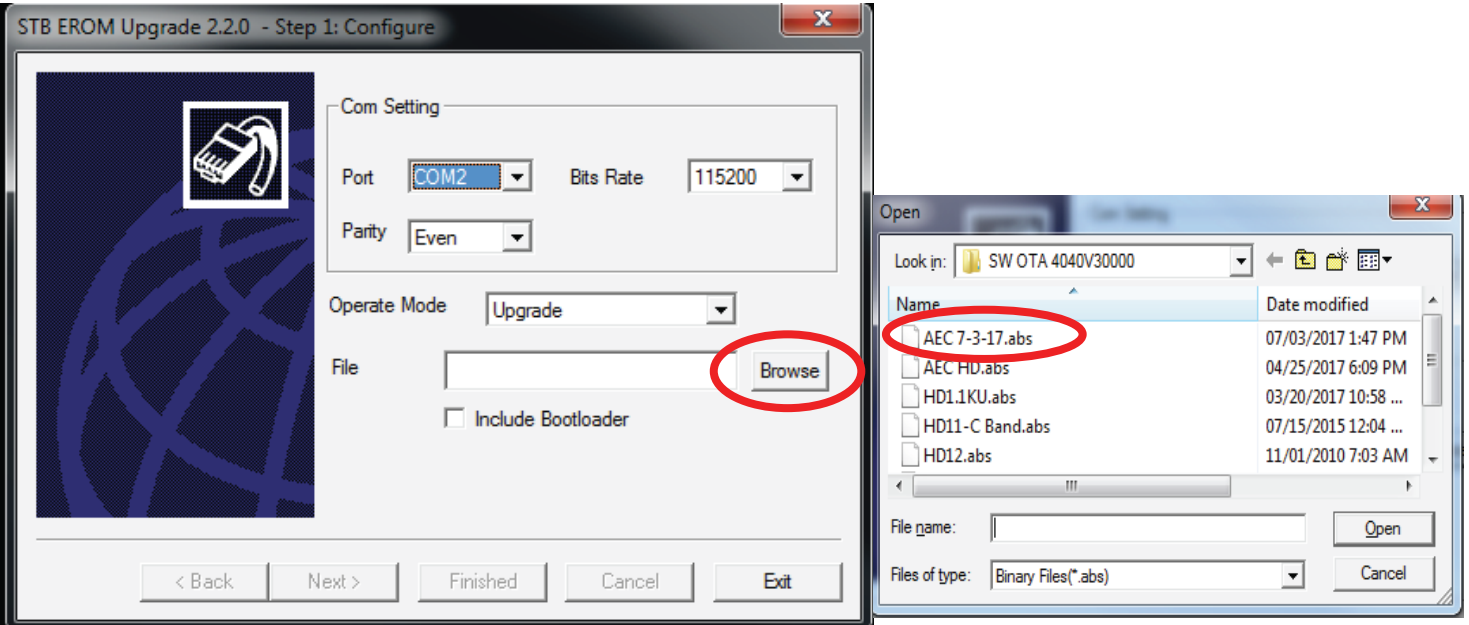

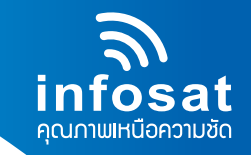

## 4.3 กดปุม Next เพื่อทำการอัพเกรด

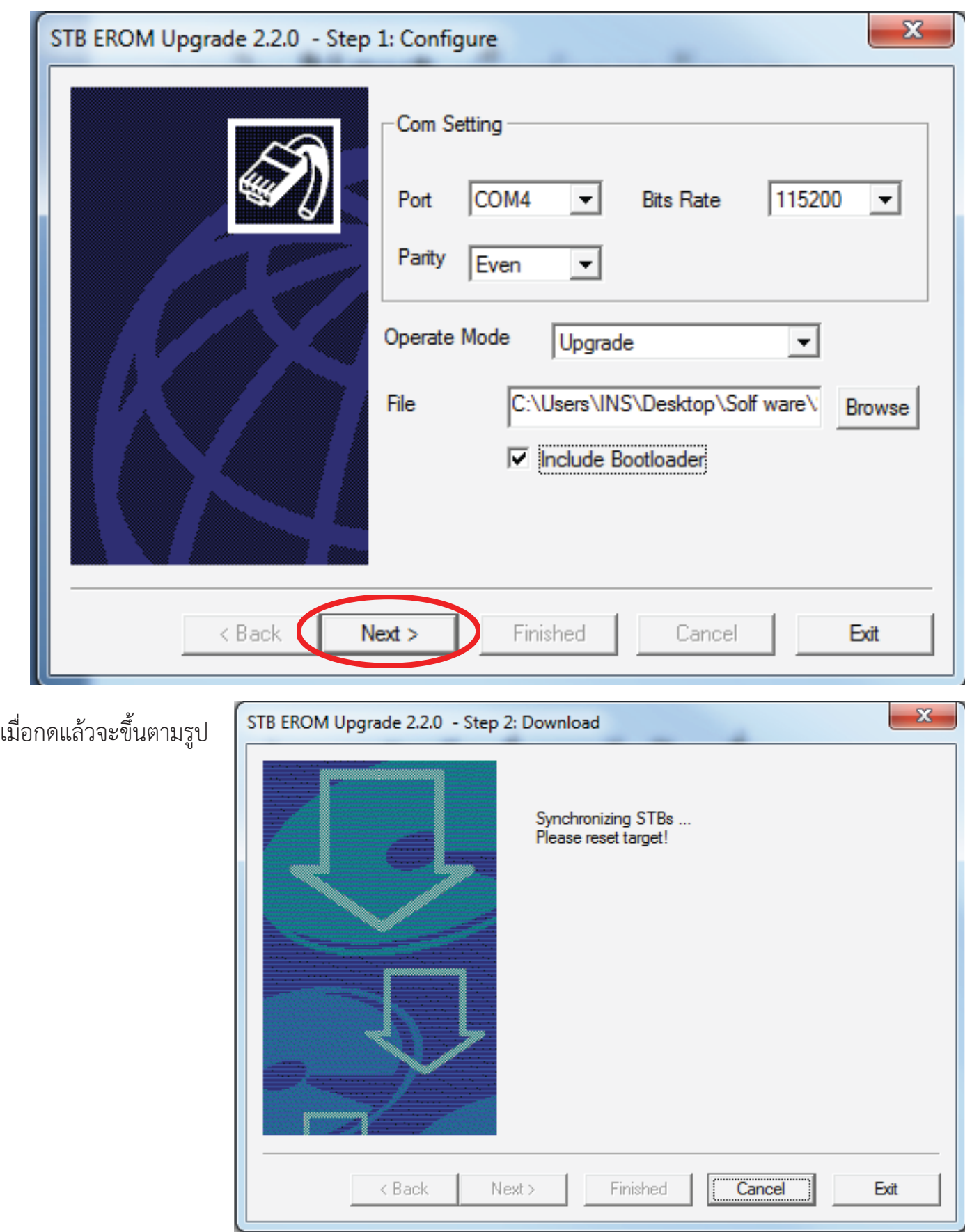

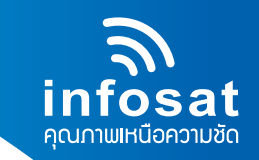

4.4 ใหตอสายอัพเกรดเขากับตัวเครื่อง แลวเสียบปลั๊กเพื่อเริ่มอัพเกรด

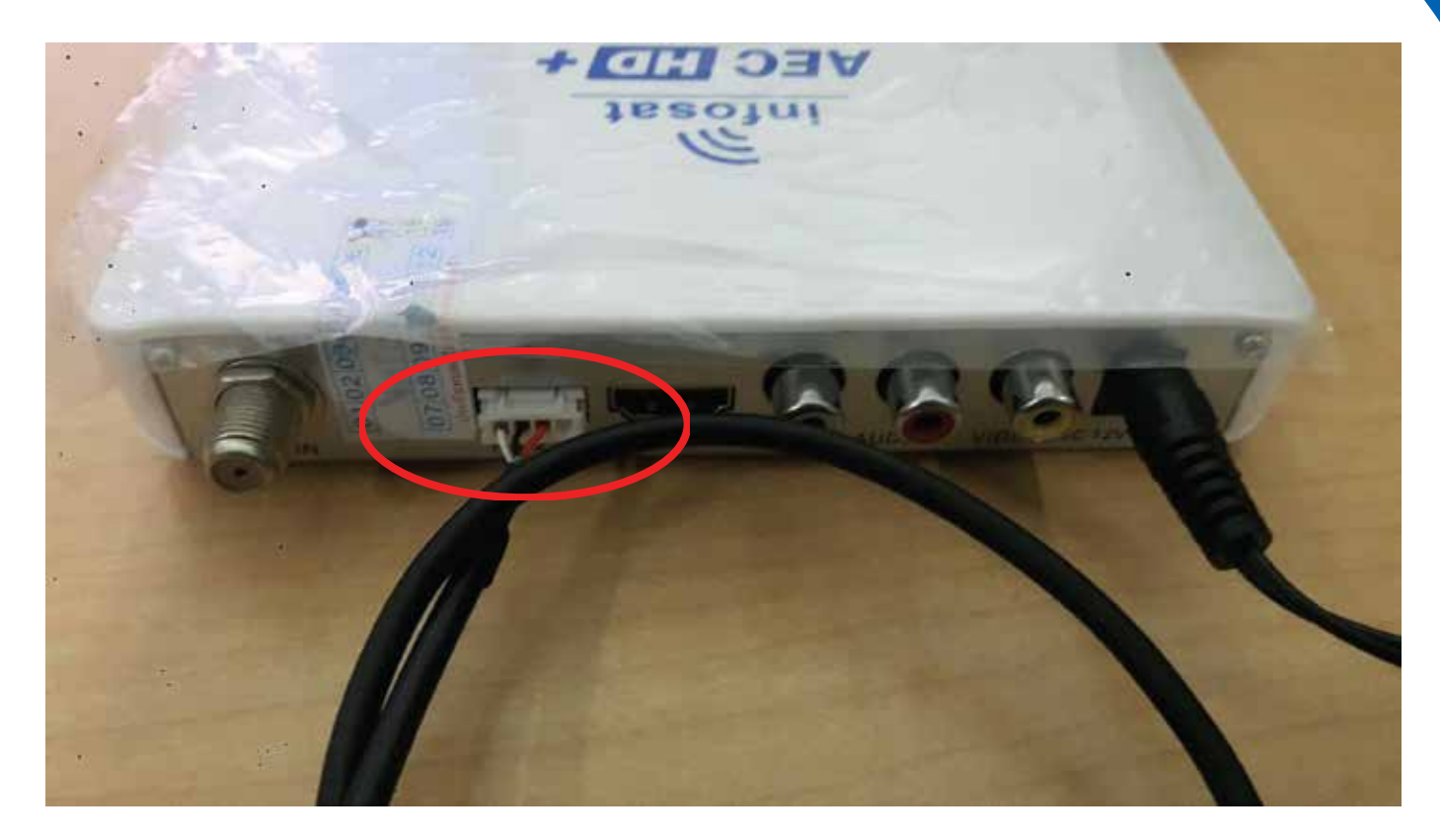

#### 4.5 เริ่มอัพเกรด Step แรก

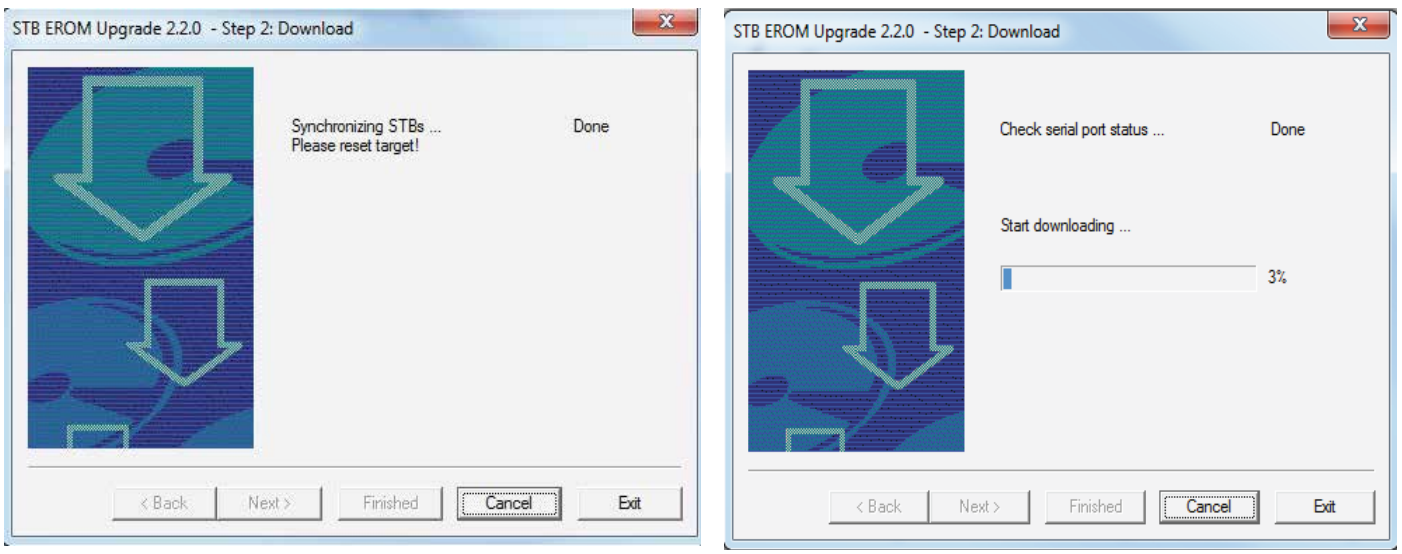

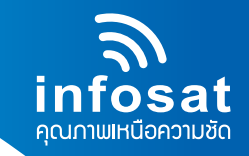

#### 4.6 เริ่มอัพเกรด Step สอง Burn Flash กด Next

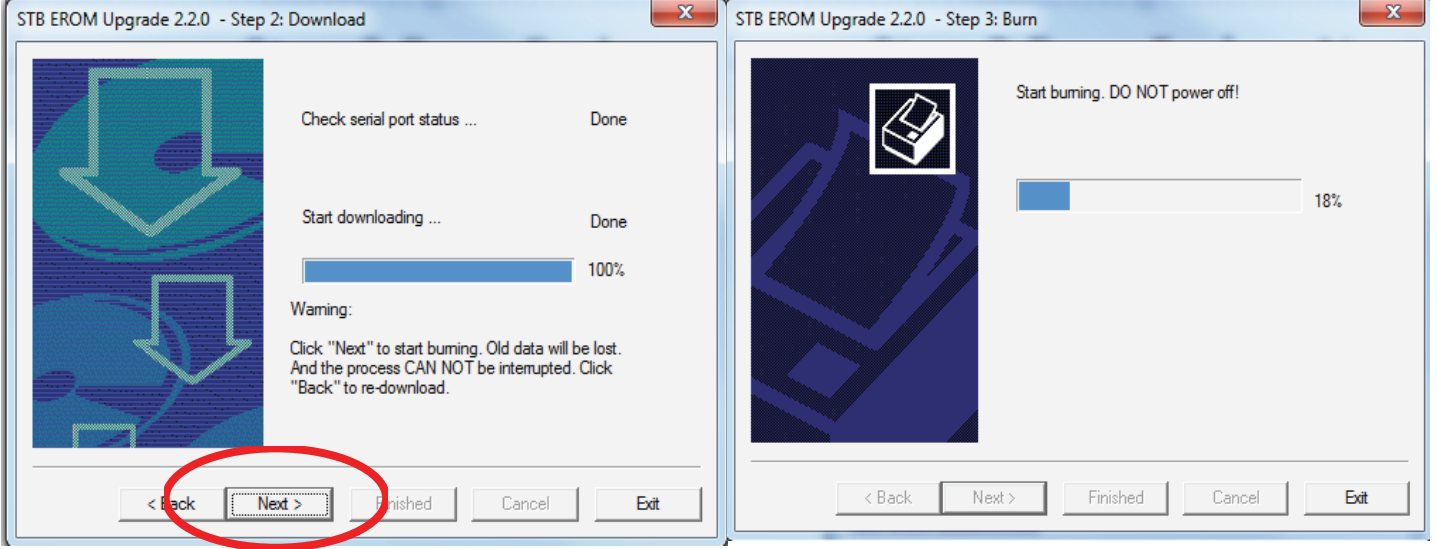

## 4.7 เสร็จสิ้นการอัพเกรด

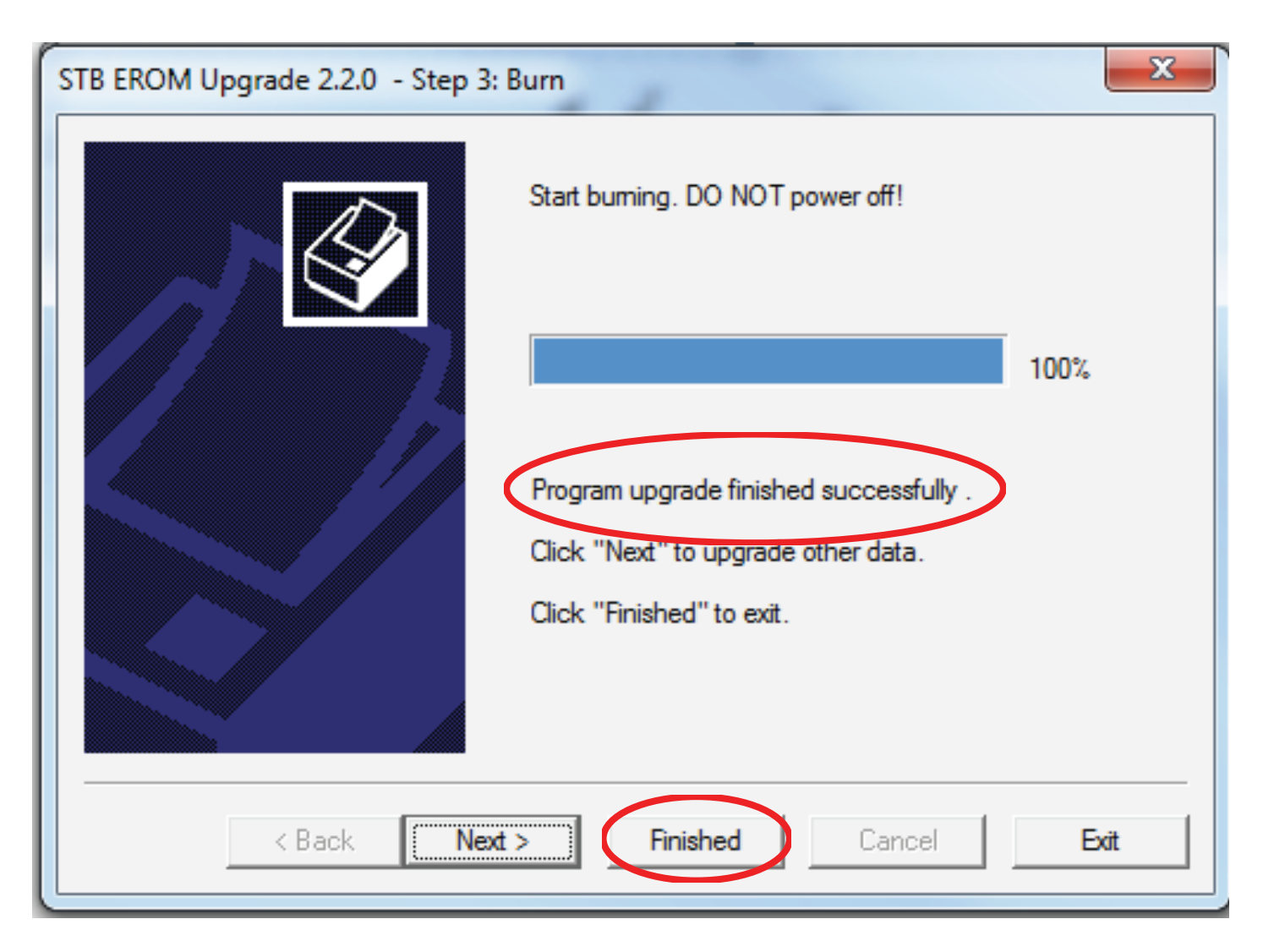